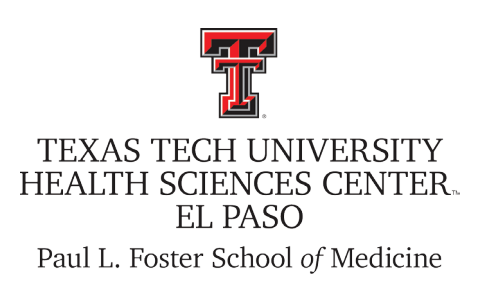

# **Activity**Insight **Digital**Measures

Faculty Reference Guide

# PART V:

Entering Data in the Academically-Related Public Service Section

Office of Faculty Affairs

### **Table of Contents**

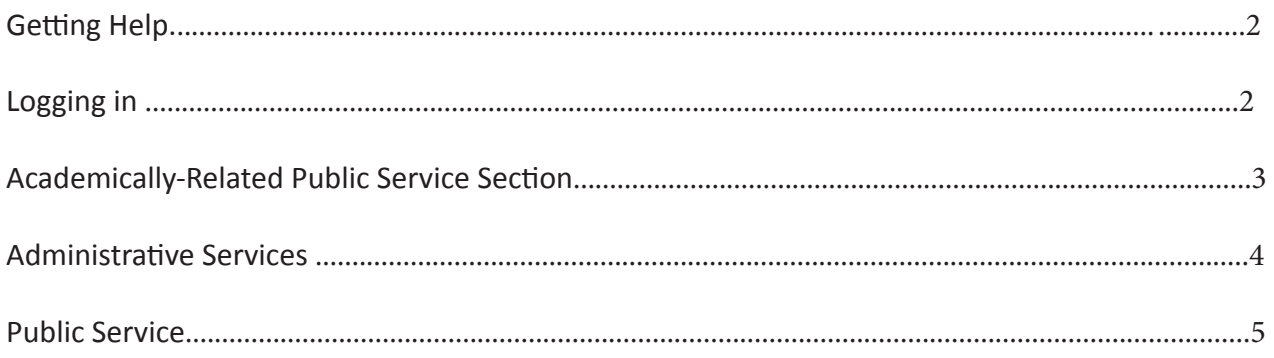

#### Getting Help

If you have any questions, comments, or concerns, regarding Digital Measures - Activity Insight, please contact the Paul L. Foster School of Medicine Office of Faculty Affairs.

#### Office of Faculty Affairs

Cindy Camarillo Digital Measures TTUHSC El Paso Institutional Administrator cindy.camarillo@ttuhsc.edu 915.214.4130

Miranda Alvarez Digital Measures PLFSOM School Liaison 915.215.4132

Jamal Nava Lead Analyst, Faculty Information Systems jamal.nava@ttuhsc.edu 915.215.4908

#### Logging On

Accessing Digital Measures/Activity Insight

Activity Insight is a web-based application compatible with most modern browsers for PC and Mac, including Internet Explorer, Mozilla Firefox and Apple Safari. Please cute and paste the link into your browser: http://elpaso.ttuhsc.edu/digitalmeasures

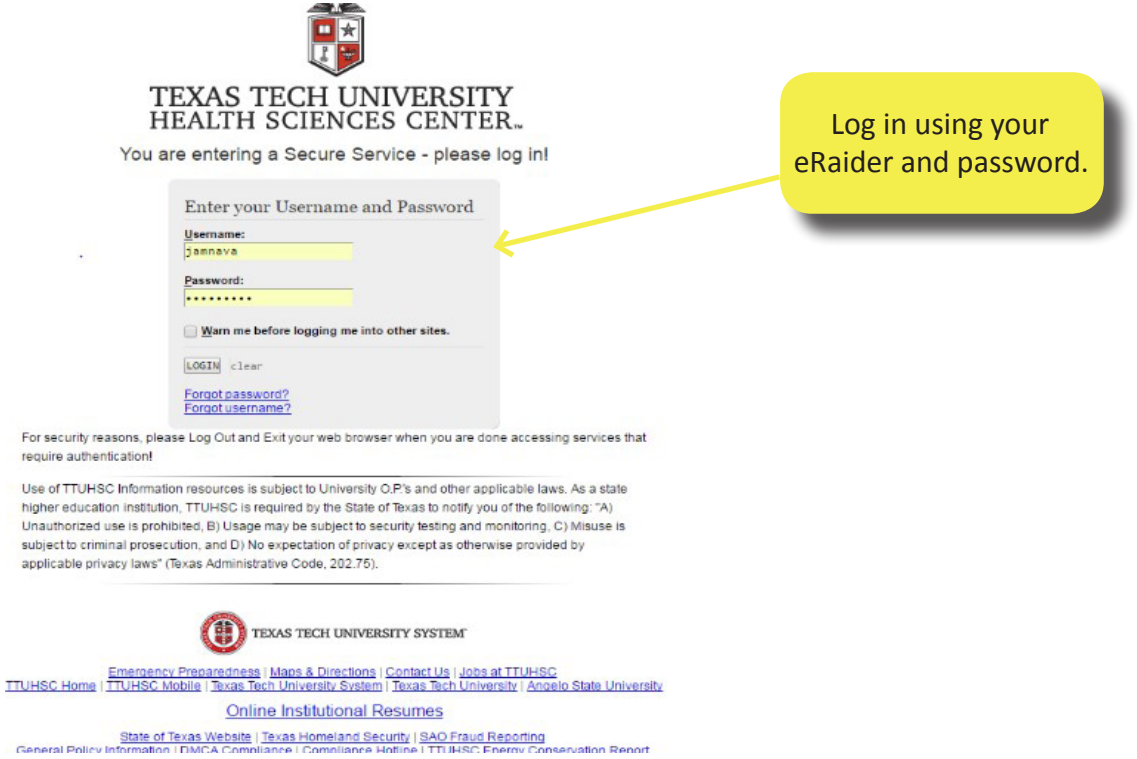

# ACADEMICALLY-RELATED PUBLIC SERVICE

Once you are logged on, you will see the Main Menu page. To enter data, click on a link on this page to open the data entry screen. This reference guide covers entry of information in the Academically - Related Public Service section.

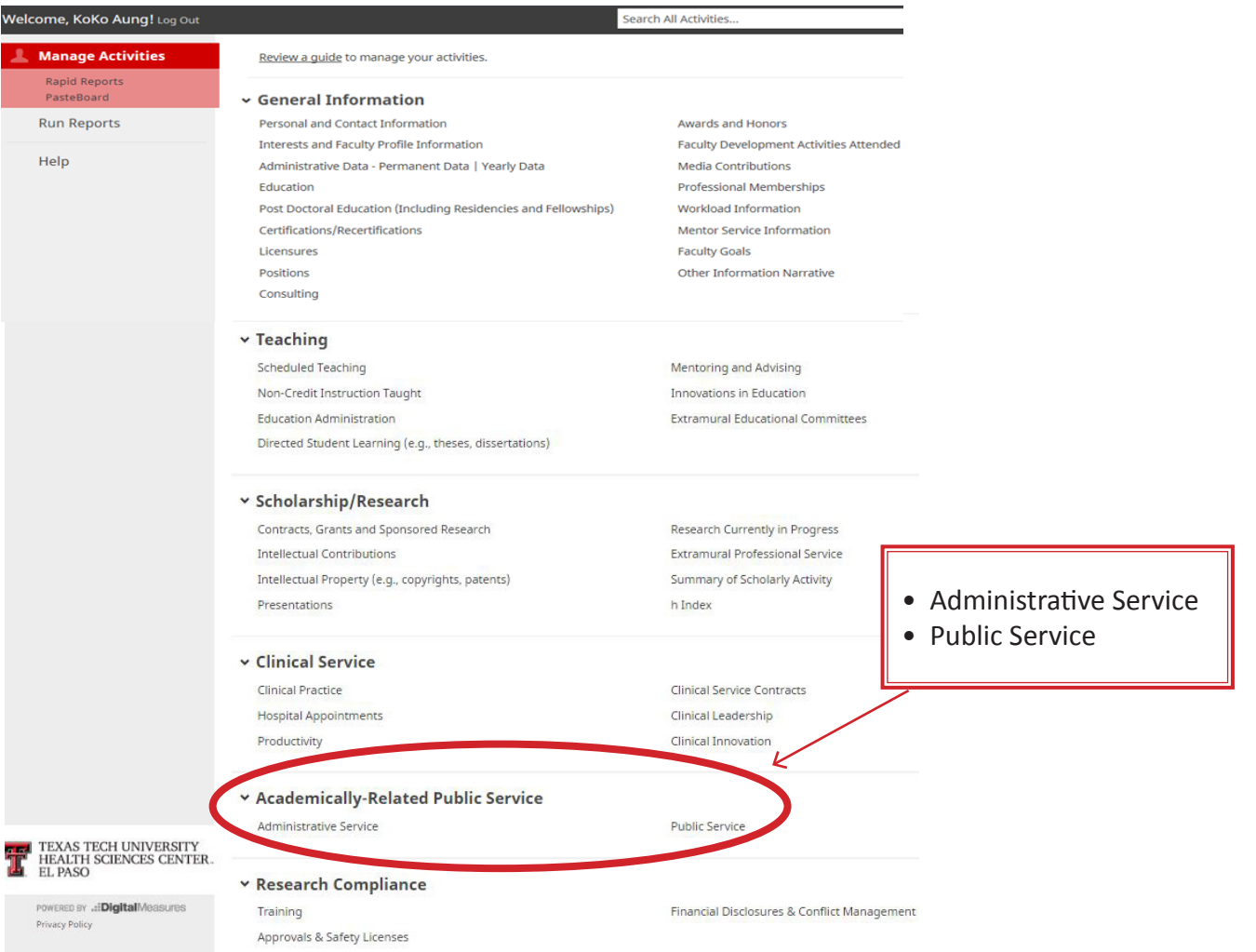

## ACADEMICALLY-RELATED PUBLIC SERVICE

< Edit Administrative Service

 $H$  Save  $H<sub>+</sub>$  Save + Add Another

Cancel

List any departmental, school, institutional or hospital organizations, task forces, committees, subcommittees or programs on which you served.  $\triangle$  \* Category **TTUHSC-SOM**  $_{\odot}$ This screen is for any departmental, Identify name of department/other school, institutional or hospital orinstitution/hospital ganizations, task force, committees, Committee Name SOM - Peer Review Committee subcommittees, or programs on which **Explanation of "Other"** you have served. \* Is this an Education Committee? **No**  $\odot$ Enter data for \* Is this a Clinical Committee? information from July 2012 to present. **Position/Role** Subcommittees listed as follows: Position/Role Explanation of "Other" Committee Member © In the "Committee Name" field select "Other". For the explanation of the Position Start Date lanuary  $_{\odot}$ 2013 field "Other" follow this format: Position End Date  $\ddot{}$ School or Institution Name - Committee Name - Name of Subcommittee Select the number of position/role rows to add: 1  $+$ Add  $_{\odot}$ Example - TTUHSC-IACUC- Violations Subcommittee Were you elected, appointed, or Appointed  $_{\odot}$ volunteered? Multiple Positions can be added one Was this compensated or pro bono?  $\overline{\phantom{0}}$ at a time by clicking on the ADD but-Served Ex-Officio?  $\overline{\phantom{0}}$ Was this a self-initiated committee. **No**  $\circ$ organization, etc.? If yes, Date of Establishment  $\overline{\phantom{a}}$ Responsibilities/Brief Description (30 Words or Less) Note: For activities that are/were only on one day, leave the start date blank and specify the end date. For activities that you started but have not yet presently completed, specify the start date and leave the end date blank. Start Date 2013 January  $\odot$ **End Date**  $\ddot{\phantom{1}}$ 

**A** Required **Required, if applicable © Optional** 

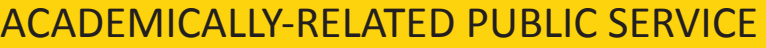

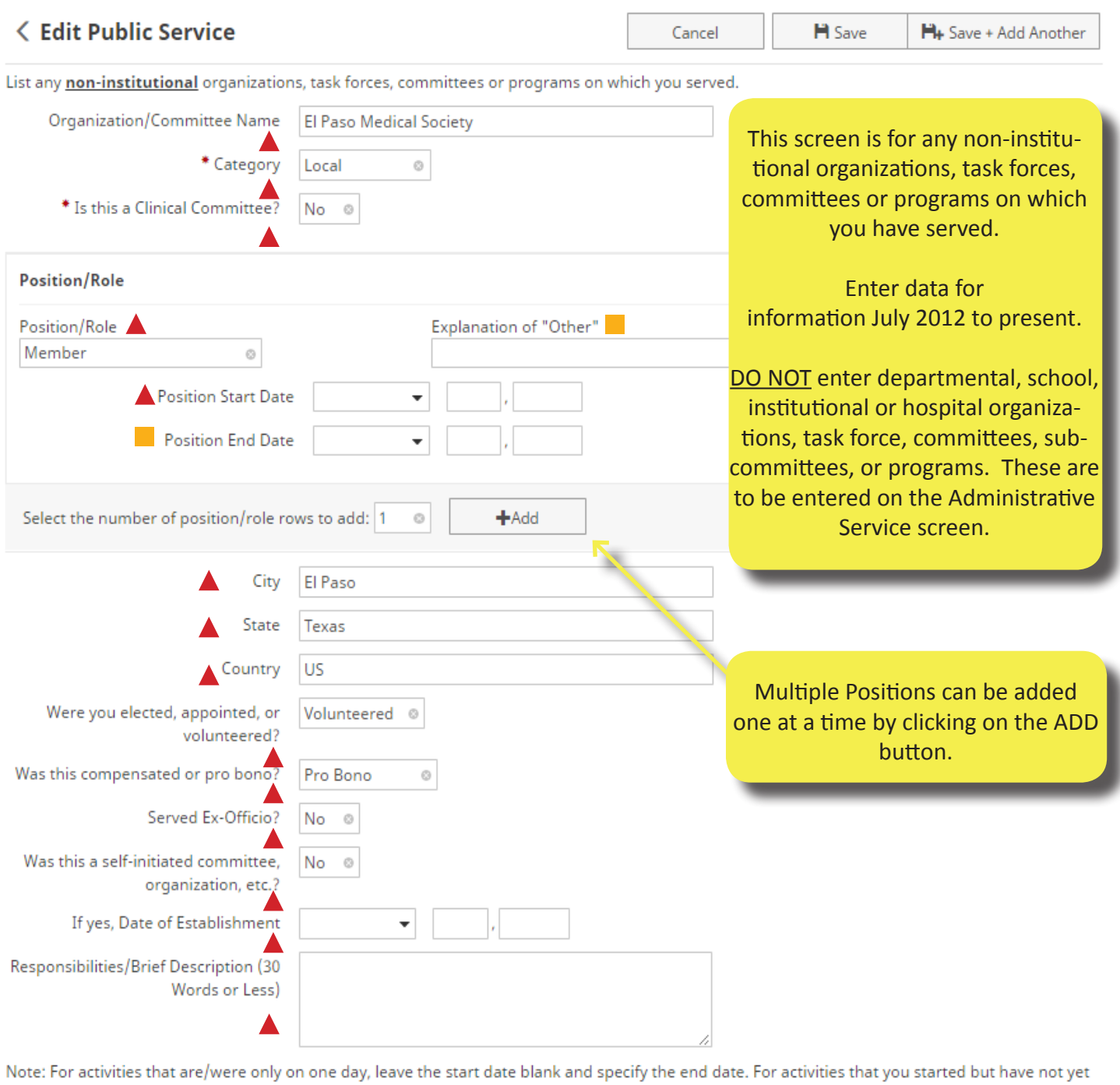

presently completed, specify the start date and leave the end date blank.

 $, 2011$ 

 $_{\odot}$ 

Start Date March

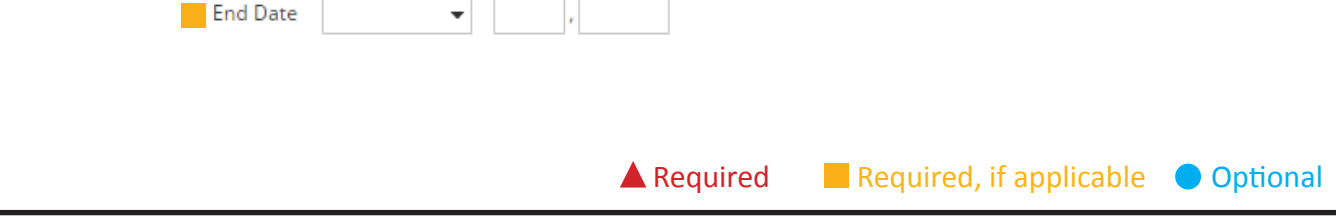